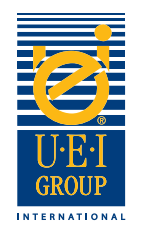

### Benvenuti nel Tutorial per la Preparazione di files grafici del Gruppo UEI

La comunicazione è fondamentale Per la produzione di una matrice incisa per stampa a caldo o goffratura. E 'importante che tutti comprendano gli obiettivi e gli effetti desiderati–dal progettista allo stampatore dalla finitura grafica all'incisore. Una comunicazione chiara aiuta a garantire un prodotto di qualità realizzato con delle specifiche chiare e richieste in maniera opportuna. **E' importante che tutte le parti (disegnatore, incisore, stampatore, finitore, ecc) lavorano con lo stesso standard e file**.

Per questo motivo UEI ha sviluppato questo facile **tutorial da seguire per la preparazione di files digitali.** Questo tutorial vi guiderà attraverso i requisiti Vi invitiamo ad utilizzare questi utili strumenti per la realizzazione di files digitali, necessari per la produzione di stampi incisi. Vi invitiamo ad utilizzare questi utili strumenti per la realizzazione di files digitali, necessari per la produzione di stampi incisi. Ci auguriamo che troverete questo tutorial utile ed informativo.

- Creazione di file digitale pagina 2
- Stampi incisi Specifiche / Istruzioni pagina 3
- Esempi di Digital Line Art pagina 4
- Invio di file digitale pagina 5

In caso di domande, i nostri rappresentanti di vendita diretta vi possono aiutare.

Negli Stati Uniti chiamate il numero: +1 (800) 221-9059 o +1 (913) 541-0503 e-mail: salesusa@ueigroup.com

Nel Regno Unito o Europa chiamate il numero: +44 (0) 121 550 1076 e-mail: salesuk@ueigroup.com

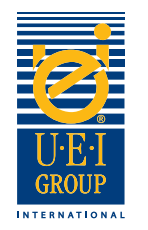

## Creazione di File Digitale

UEI può accettare la maggior parte dei formati di file sia per piattaforme PC e Mac. Per garantire ed alleviare possibili sfide nel trovare soluzioni, si consiglia di inviare il file in uno dei seguenti formati:

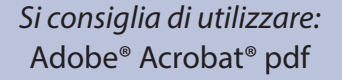

Accettiamo anche: Adobe® Illustrator®\* (con strati), Adobe® Photoshop®, EPS o JPG

\*Tutti i caratteri devono essere o convertiti in contorni.

Non esitate a contattare il rappresentante di vendita diretta UEI se avete bisogno di aiuto per la selezione di un programma adeguato per la creazione grafica.

#### **Quando si imposta il backup dei file, per favore: Tutte le opere d'arte dovrebbe essere:**

- 1. Non includere le maschere
- 2. Convertire tutti i tipi in contorni
- 3. Non includere tracciati composti
- 4. Tutti gli oggetti devono essere "riempiti"
- 5. Non ci sono linee che si intersecano
- 6. La selezione Sovrastampa è spenta

- 1. 100% (dimensioni reali)
- 2. Completamente sviluppato
- 3. Formato vettoriale
- 4. Salvate a 600 dpi o superiore
- 5. Tutti i disegni al tratto dovrebbe visualizzare al 100% di colore; schermate o tinte

#### **Inoltre,**

- Se ci sono delle immagini o lettere goffrate vicine tra di loro, bisogna aumentare lo spazio tra gli elementi (se possibile) per consentire la larghezza della smussatura.
- Usare cautela con immagini molto piccole o lettere.
- Creare diversi strati sul file digitale per la grafica multi-livello.

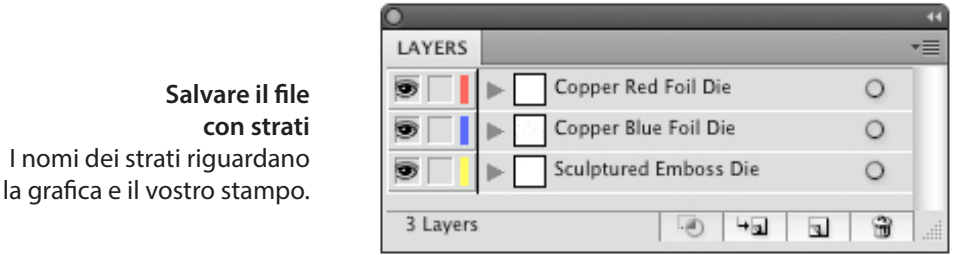

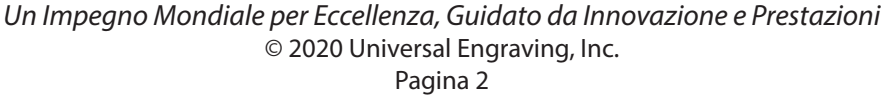

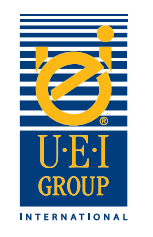

## Stampi incisi Specifiche/Istruzioni

Il modo migliore per avere l'effetto/i desiderato per uno stampo inciso, é di passare attraverso una chiara istruzione. Quando si crea il file, utilizzare il massimo di strati, come il progetto richiede per poter descrivere completamente il numero di effetti desiderati sullo stampo. .

- 1. Aprire il file e convertire l'immagine e font per disegni al tratto.
- 2. Utilizzando la **Chiave di colore**, posizionare il colore appropriato nel settore specifico dell'immagine per descrivere l'effetto che si desidera.

**Chiave di colore**  I colori indicano gli effetti di goffratura desiderati.

### **Esempio artistico che raffigura la goffratura/ debossing/combinazione di effetti incisi**

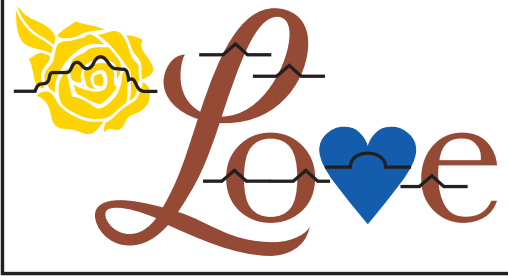

**Chiave Linea sollievo** Simboli utilizzati per indicare gli effetti desiderati.

- 3. Utilizzando la Chiave per la linea di rilievo, posizionare la linea rilievo appropriata sull'area dell'immagine/i per descrivere l'effetto. Se sono richiesti diversi livelli, quindi specificare l'immagine con il Livello 1 andare vicino al substrato e spostarlo verso l'alto da lì. Vedere l'esempio in cima alla pagina 4.
- 4. Se lo stampo in ottone è inciso per essere uno stampo in combinazione, c'è bisogno di includere informazioni specifiche che indicano se l'area deve essere aperta o solida. Se l'area dell'iimagine è aperta, indicare con il colore arancio quale area o aree dovrebbero essere in rilievo.

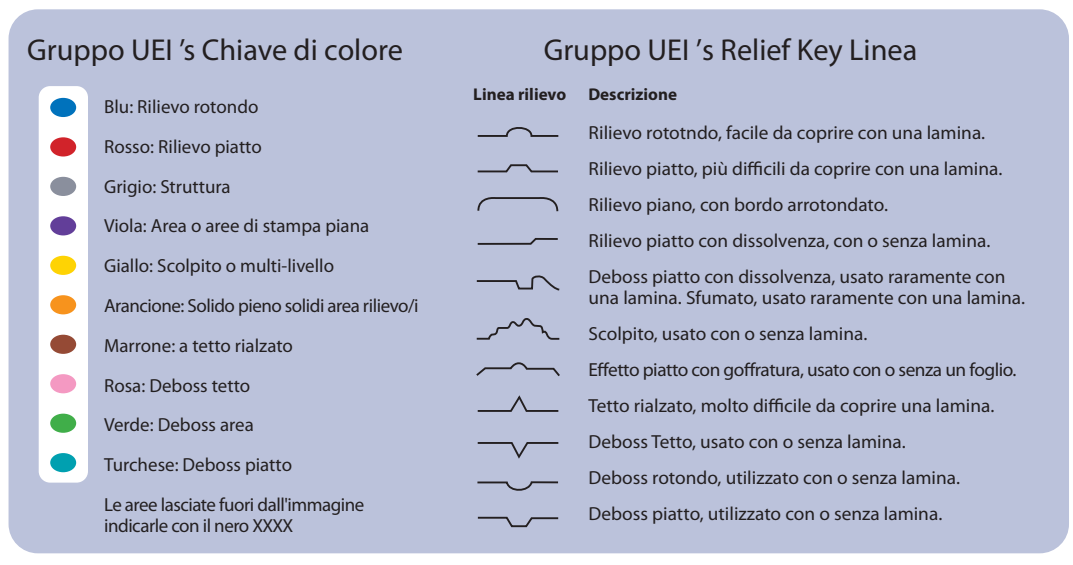

Un Impegno Mondiale per Eccellenza, Guidato da Innovazione e Prestazioni © 2020 Universal Engraving, Inc. Pagina 3

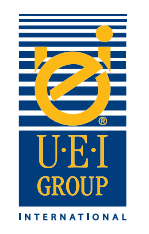

## Esempi Linee di grafica digitale

La conversione dei file grafici in contorni è necessaria per la produzione di stampi incisi. Se la matrice incisa è per rilievo a secco / debossing, combinazione o litografica registro goffratura / debossing, sarebbe opportuno includere il file grafico della stampa originale, in modo che UEI è in grado di garantire l'integrità del design e tradurlo nella matrice incisa.

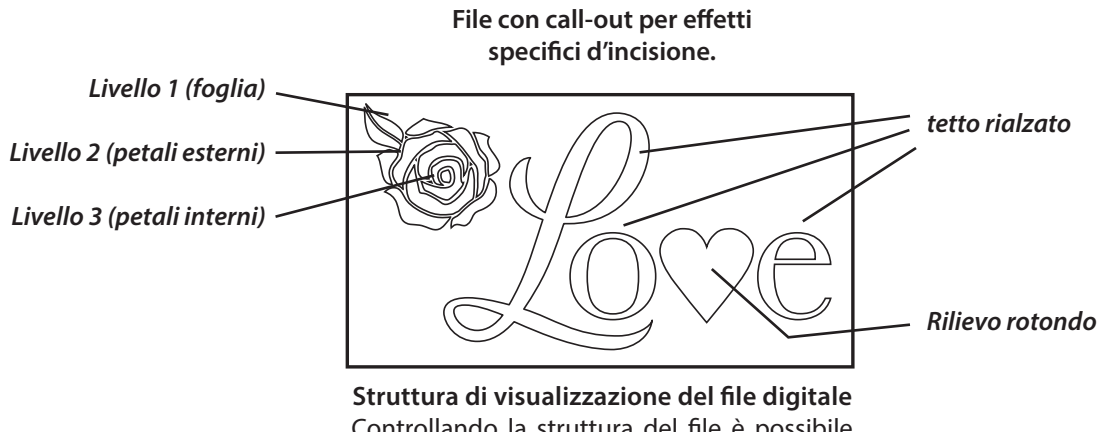

Controllando la struttura del file è possibile vedere la grafica vettoriale e determinare se il file è stato creato correttamente.

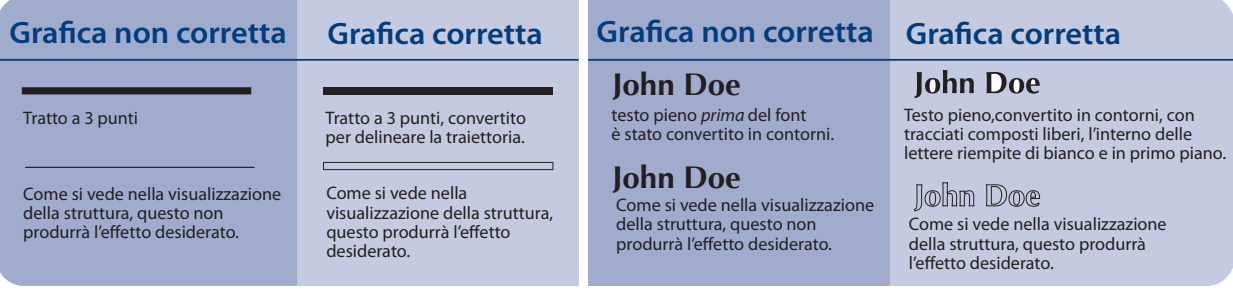

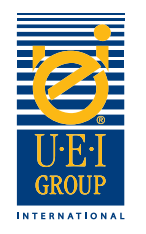

# Invio di File Digitali

Per la vostra convenienza, UEI può accettare file 24 ore al giorno via e-mail. File di grandi dimensioni devono essere caricati sul nostro sito FTP o inviati su CD al seguente indirizzo. Per utilizzare il sito FTP, si prega di contattare il proprio rappresentante di vendita UEI e vi invieremo una e-mail con il nome utente, la password e le istruzioni. Se si utilizza il sito FTP, dovete inviare una e-mail di notifica di noi.

Se riceviamo l'ordine per gli stampi in rame a oro a caldo, prima delle ore 14.00 (Europa Centrale), riusciamo a gestirlo nello stesso giorno.

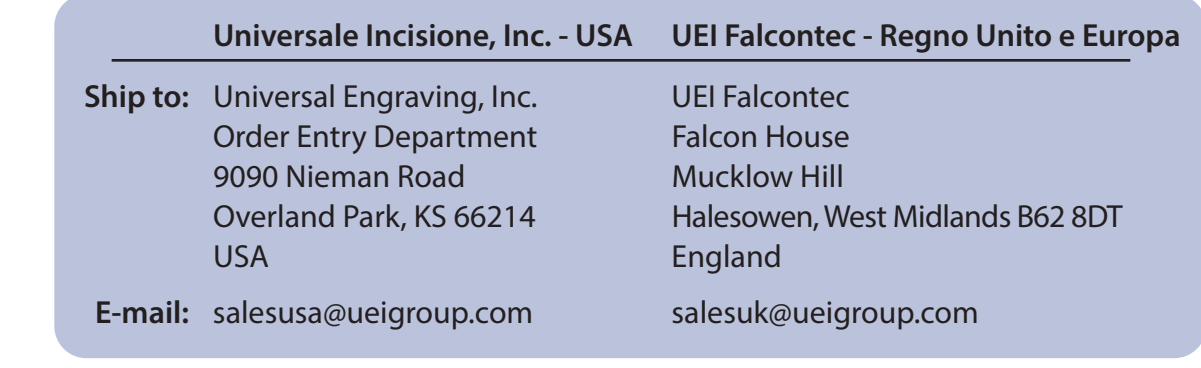